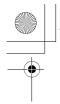

🕈 X100\_01\_English\_AAA.book Page 77 Friday, August 6, 2004 3:11 PM

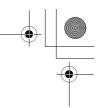

### Create

From Messages menu

- 1. Press (Select)
- 2. Dig move to MMS or SMS/EMS
- 3. Press (Select)
- 4. Enter message (see "Text Entry" on page 26)
- 5. Press (Menu)
  - The following functions are available:

| ОК                                           | When you are ready to send a message, select <b>OK</b> .                              |  |  |
|----------------------------------------------|---------------------------------------------------------------------------------------|--|--|
| Add slide                                    | Add new slide after the last slide. (MMS only)                                        |  |  |
| Insert slide                                 | Insert slide between slides. (MMS only)                                               |  |  |
| Insert media                                 | Insert media from My Pictures, My Animations or My Sounds.                            |  |  |
| Previous/Next<br>slide                       | Move to the previous or next slide.                                                   |  |  |
| User msg.                                    | Select pre-defined sentences and insert in the message.                               |  |  |
| Add signature                                | Add signature to the message.                                                         |  |  |
| View                                         | View and confirm the message before sending. ( <b>MMS</b> only)                       |  |  |
| Delete slide/<br>picture/animation/<br>sound | Delete the current displayed slide, picture, animation or sound.                      |  |  |
| Set timer                                    | Set a time and delay for sending (maximum 60 seconds) the message. ( <b>MMS</b> only) |  |  |
| Select                                       | Select text to be copied or cut.                                                      |  |  |
| Сору                                         | Selected text is copied into text memory.                                             |  |  |
| Cut                                          | Selected text is deleted and stored in text memory.                                   |  |  |
| Paste                                        | Insert the copied or cut text from the text memory.                                   |  |  |

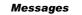

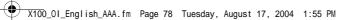

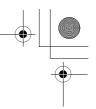

When you are ready to send a message, you need to edit the following items:

| To:   | Enter receiver's phone number for <b>SMS/EMS</b> , phone number or email address for <b>MMS</b> . |
|-------|---------------------------------------------------------------------------------------------------|
| Cc:   | Send carbon copied message to other receivers.                                                    |
| Bcc:  | Send carbon copied message to other receivers and hide that information.                          |
| Subj: | Enter a title for this message.                                                                   |

- 6. Press (Menu)
- 7. Dig move to Send or Save

To send the message immediately, move to **Send** and press  $\bigcirc$ (Select) To save the message in Draft folder, move to **Save** and press  $\bigcirc$ (Select)

8. Press (OK)

*Note:* If a call comes in while you are creating an **MMS** message, the phone may abort the message without saving it.

### Inbox and Outbox

You can store received messages in the **Inbox** and sent messages in the **Outbox**.

From Messages menu

- 1. Dig move to Inbox or Outbox
- 2. Press (Select)

The following folders are available in **Outbox**:

| Draft  | Save messages which are not ready for sending or template messages. |
|--------|---------------------------------------------------------------------|
| Unsent | Messages which failed to send.                                      |
| Sent   | Successfully sent messages.                                         |

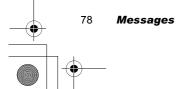

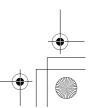

X100\_01\_English\_AAA.book Page 79 Friday, August 6, 2004 3:11 PM

### Chat SMS

The **Chat SMS** feature enables you to read sent and received messages on one screen while in the chat mode with another party.

### From Messages menu

- 1. Dig move to Chat SMS
- 2. Press (Select)
- 3. Di move to **Start chat**

To check the history, select **History** and press **O**(Select). To clear the history, select **Clear history** and press **O**(Select).

- 4. Press (Select)
- 5. Enter your nickname (up to 10 characters)
- 6. Press **●**(OK)
  - Then you can start chatting with the other party, providing he/she has the **Chat SMS** facility on his/her phone.
- 7. Enter your message
- 8. Press (OK)
- 9. Dig move to Phone number or Contacts
- 10. Press (Select)
- 11. Enter or select a destination phone number
- 12. Press (OK)
  - Your phone sends the message.

When receiving a message from the other party in chat mode, the text will be displayed automatically above the last message.

13. Press O(OK) to continue the chat

### User messages

You can add your original text in **User messages**. *From Messages menu* 

- 1. Dig move to User messages
- 2. Press (Select)
- 3. Dig move to [New user msg]
- 4. Press (Select)
- 5. Enter text (see "Text Entry" on page 26)
- 6. Press (OK)

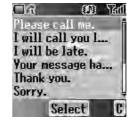

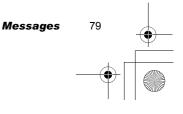

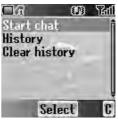

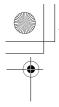

X100\_0I\_English\_AAA.book Page 80 Friday, August 6, 2004 3:11 PM

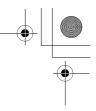

### Cell Broadcast

You can receive your favourite information regularly from your service provider. From Messages menu

- 1. Di move to Cell Broadcast
- 2. Press (Select)

### **Receiving Cell Broadcast messages**

From Cell Broadcast menu

- 1. Dig move to Receive
- 2. Press (Select)
- 3. Dig move to On or Off
- 4. Press (Select)

### **Reading Cell Broadcast messages**

From Cell Broadcast menu

- 1. Dig move to Latest messages
- 2. Press (Select)
- 3. Diamove to the required message
- 4. Press (Read)

### **Topic list**

### Managing a topic

From Cell Broadcast menu

- 1. Dig move to Topic list
- 2. Press (Select)
- 3. Di move to the required topic
- 4. Press (Menu)
- 5. Ø move to the required function
- 6. Press ●(Select)
  - The following Predefined topics are available:
  - Index
  - · Flashes
  - · Hospitals
  - Doctors
  - Pharmacy •
  - · Road reports (Distance)

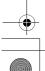

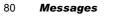

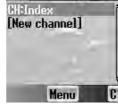

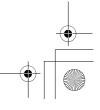

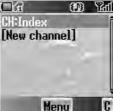

- Road reports (Local)
- Taxis
- Weather
- District
- Network information
- Operator services
- Directory enquiries (National)

- Directory enquiries (International)
- Customer care (National)Customer care (International)

### Adding a new topic

From Cell Broadcast menu

1. Dig move to **Topic list** 

- 2. Press (Select)
- Press ●(Menu) OR

Difference move to [New channel] and press Definition (Menu)

- 4. Press  $\bigcirc$  (Select) to Insert
- 5. Difference to Predefined topics or Manual
- Press 
   ●(Change)
- 7. To select from Predefined topics,

   move to the required topics
   OR
   To enter Channel no: manually,
- Enter Channel no:
- 8. Press (Select)

### Languages

You can select the language of the message you receive.

From Cell Broadcast menu

- 1. Dig move to Languages
- 2. Press (Select)
- 3. 0 move to the required language set
- 4. Press **●**(Change)
- 5. Difference to the required language
- 6. Press (Select)

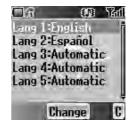

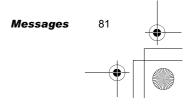

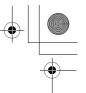

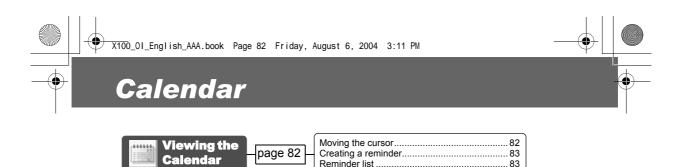

You can organise your calendar to remind you of a personal event, such as a holiday period or birthday. You need to set the clock, day and time before entering anything in the calendar.

### Viewing the Calendar

In idle screen

- 1. Press (Menu)
- 2. Or move to Calendar
- 3. Press

OR

In idle screen Press 10 to display **Calendar** 

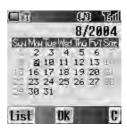

### Moving the cursor

When the **Calendar** is displayed, the cursor is on the current day. Press P to move the cursor to a different day. To display the next/previous month, place the cursor on the Month and press P. To display the next/previous year, place the cursor on the Year and press P.

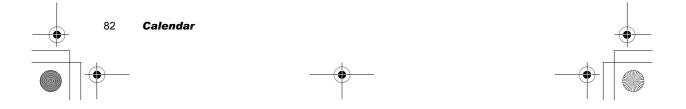

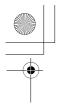

X100\_0I\_English\_AAA.book Page 83 Friday, August 6, 2004 3:11 PM

### **Creating a reminder**

#### On Calendar

- 1. If move to the required date
- 2. Press (OK)
- 3. Set HOUR with - OR
  - to set HOUR
- 4. Or move to MINUTE
- 5. Set MINUTE with •+ • OR to set MINUTE
- 6. Press (OK)
- 7. Enter a title of the event

#### OR

#### On Calendar

- 1. Press (List)
- 2. Dig move to [New event]
- 3. Press (Select)

Follow the step 1-7 above.

### **Reminder** list

#### Viewing a reminder

On Calendar

- 1. Press (List)
- 2. Ø move to the required entry
- 3. Press (View)

### Editing a reminder

- On Calendar
- 1. Press (List)
- 2. Ø move to the required entry
- 3. Press (View)
- 4. Press (Edit)
  - See "Creating a reminder" above.

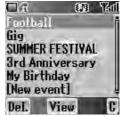

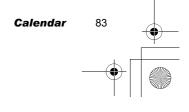

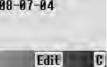

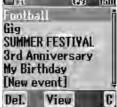

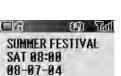

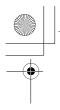

♥ X100\_01\_English\_AAA.book Page 84 Friday, August 6, 2004 3:11 PM

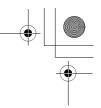

### Deleting a reminder

- On **Calendar**
- 1. Press 📼 (List)
- 2. Press (Del.)
- Press ●(Yes) to delete OR Press (□)(No) not to delete

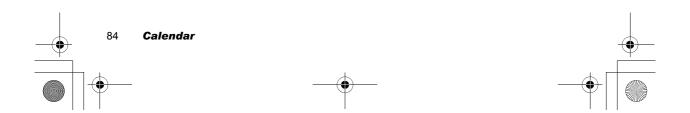

## My Media

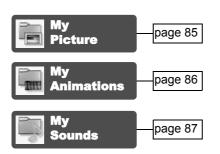

You can store your various multimedia files in different types of folders.

Note: Changing SIM does not affect the contents of stored data.

### My Pictures

You can store and manage the picture files. Picture files are displayed as thumbnails. Move the cursor with  $\Phi$ .

From My Media menu

- 1. Press (Select)
- 2. move to the required picture
- 3. Press **●**(View) OR
  - Press 📼 (Menu)
- 4. Ø move to the required function
- 5. Press

  (Select)

The following functions are available:

- View
- Create MMS
- Set as wallpaper
- Set as caller ID
- Set as group icon
- Rename
- DeleteProperties

Note: Group icon and Caller ID are available with JPG pictures only.

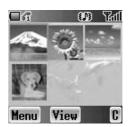

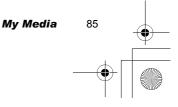

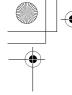

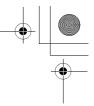

### My Animations

You can store and manage the animation files. Animation files are displayed as thumbnails. Move the cursor with  $\Phi$ .

From My Media menu

- 1. Dimove to My Animations
- 2. Press (Select)
- 4. Press (View) OR
  - press 📼 (Menu)
- 5. Dimove to the required function
- 6. Press

  (Select)
  - The following functions are available:
  - View
  - Rename
  - Delete
    Properties
  - Properties

Note: Only GIF format animations are available with your phone.

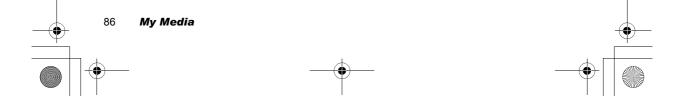

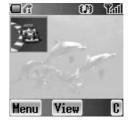

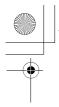

X100\_01\_English\_AAA.book Page 87 Friday, August 6, 2004 3:11 PM

### My Sounds

You can store sound files and manage them. *From My Media menu* 

- 1. Omove to My Sounds
- 2. Press (Select)
- Image move to the required sound Sound files are played automatically.
- Press ●(Play) to play again OR
  - Press 📼 (Menu)
- 5.  $\bigcirc$  move to the required function
- 6. Press (Select)
  - The following functions are available:
  - Play
  - Create MMS
  - Rename
  - Delete
  - Properties

### Memory status

You can check the **Memory status** occupied by media files. *From My Media menu* 

- 1. Dig move to Memory status
- 2. Press (Select)

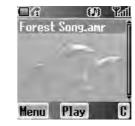

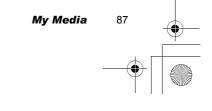

|    | X100_01_English_AAA.book Page 88 Friday, August 6, 2004 3:11 PM |   |
|----|-----------------------------------------------------------------|---|
|    | Applications                                                    | • |
|    | Games – page 89                                                 |   |
|    | Alarms – page 89 – Setting the Alarms                           |   |
|    | Sound<br>recorder – page 90                                     |   |
|    | Clock – page 90 – Time & date                                   |   |
| -• | Auto<br>power on page 91                                        | • |
|    | Auto<br>power off page 92                                       |   |
|    | Calculator page 92 Conversion                                   |   |
|    | Melody<br>composer – page 94 – Composing a melody               |   |

Your phone contains a number of preinstalled applications.

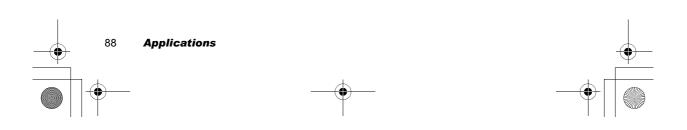

X100\_0I\_English\_AAA.book Page 89 Friday, August 6, 2004 3:11 PM

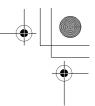

### Games

See "Games" on page 56.

### Alarms

You can set 3 sets of alarms to sound or vibrate when the set time is reached.

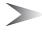

**Note:** If the phone is switched off at the alarm set time, the phone will switch on automatically and the alarm will sound (see "Aircraft" on page 2). The phone remains on after the alarm.

### Setting the Alarms

From Applications menu

- 1. Di move to Alarms
- 2. Press (Select)
- 3. 0 move to the required alarm set
- 4. Press **●**(Select)
- 5. Dimove to the required type of alarm
- To cancel the alarm setting, select **Cancel**. 6. Press **(**Select)
- 7.  $\overline{0+}$   $\overline{9}$  or  $\overline{0}$  move and set HOUR
- 8. I move to the MINUTE
- 9. 0+ 9xx or D move and set MINUTE

#### 10. Press (OK)

- The following types of alarm frequency are available:
- Time
- Once
- Daily
- Mon to Fri
- Mon to Sat

You can select the alarm tone from Melody.

When an alarm sounds, the chosen melody will be heard and the display will flash with an alarm message. The alarm will sound for 55 seconds. To end the alarm, press any key.

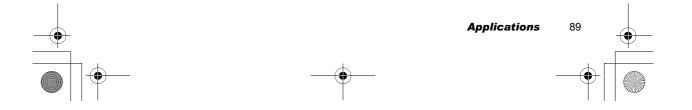

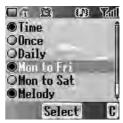

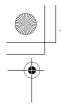

X100\_01\_English\_AAA.book Page 90 Friday, August 6, 2004 3:11 PM

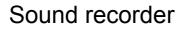

You can record and make a sound file. *From Applications menu* 

- 1. Dimove to Sound recorder
- 2. Press (Select) to start recording
- 3. Press ( ) to stop recording

### Clock

You can set the time and date, and select from various types of clock formats.

### Time & date

From Applications menu

- 1. Di move to Clock
- 2. Press (Select)
- 3. Press (Select) Time & date
- 4. The currently set time and date is displayed

### Setting time

From Time & date menu

- 1. Press (Select)
- 2. O+ Purry or to change HOUR setting
- 3. Or move to MINUTE
- 4. + • or to change MINUTE setting
- 5. Press (OK)

### Setting date

From Time & date menu

- 1. Dig move to the current date
- 2. Press (Select) Calendar is displayed
- 3. I move to the current date
- 4. Press **●**(OK)

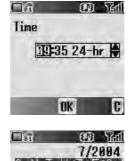

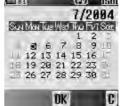

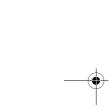

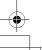

#### 90 Applications

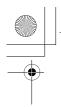

X100\_0I\_English\_AAA.book Page 91 Friday, August 6, 2004 3:11 PM

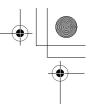

### Format

From Clock menu

- 1. Di move to Format
- 2. Press (Select)
- 3. Ø move to the required format
- 4. Press (Select)

### Auto power on

You can set **Auto power on** and automatically switch on the phone at the set time.

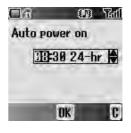

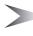

*Note:* Even if the phone is switched off at the set **Auto power on** time, the phone will switch on automatically (see "Aircraft" on page 2).

#### From Applications menu

#### 1. Dig move to Auto power on

- 2. Press (Select)
- 3. + • or to change HOUR setting
- 4. Or move to MINUTE
- 5. 0+ 9 or \$ to change MINUTE setting
- 6. Press (OK)
- 7. Ø move to the required setting
- 8. Press (Select)

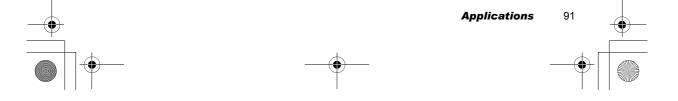

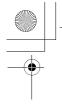

X100\_0I\_English\_AAA.book Page 92 Friday, August 6, 2004 3:11 PM

### Auto power off

You can set Auto power off and automatically switch off the phone at the set time.

From Applications menu

- 1. Di move to Auto power off
- 2. Press (Select)
- 3. - or to change HOUR setting
- 4. O move to MINUTE
- 5. - or to change MINUTE setting
- 6. Press (OK)
- 7. Ø move to the required setting
- 8. Press (Select)

### Calculator

You can use the 4-function calculator (addition, subtraction, multiplication and division) for simple arithmetic operations.

From Applications menu

- 1. Dig move to Calculator
- 2. Press (Select)
- 3. Enter a number with 0+ 9wxy (maximum 8 digits) If a decimal point is required, press (\*\*). Press 🕝 to add " - " if needed.
- 4. Press (#) to select an arithmetic operation
- 5. Enter a number (maximum 8 digits)
- 6. Press 🖲 ( = )

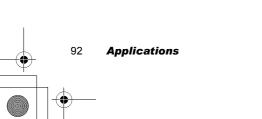

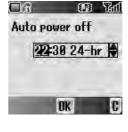

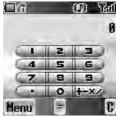

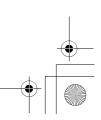

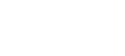

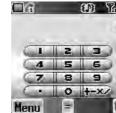

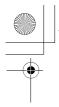

X100\_01\_English\_AAA.book Page 93 Friday, August 6, 2004 3:11 PM

# + +

### Conversion

You can convert from/to a home currency using a currency rate.

#### On Calculator

- 1. Enter a number with •+ ••••• (maximum 8 digits)
- 2. Press (Menu)
- 3. Dig move to **Conversion**
- Press ●(Select) Calculated amount is displayed.

### **Currency rate**

You can set currency rate to convert to/from a particular currency. *On Calculator* 

- 1. Press (Menu)
- 2. Di move to Currency rate
- 3. Press (Select)
- 4. Enter a number with •+ • up to 6 decimal places.
- 5. Press (OK)

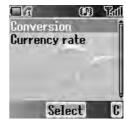

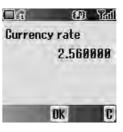

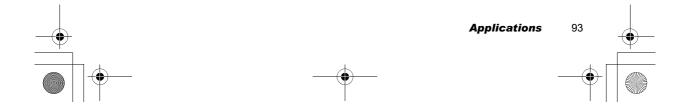

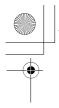

X100\_0I\_English\_AAA.book Page 94 Friday, August 6, 2004 3:11 PM

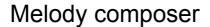

You can compose your own melody and store it as a sound file. *From Applications menu* 

- 1. © move to Melody composer
- 2. Press (Select)

### Composing a melody

You can play a melody while composing. *From Melody composer* menu

- 1. Press (Change)
- 2. Enter required notes with 0+ 9mm, \* and #>>
- 3. Press O(OK)
- 4. Dig move to Name:
- 5. Press (Change)
- 6. Enter a name for the melody
- 7. Press (OK)
- 8. Press (Save)

| Key  |       | 2 abc          | 3 def         | 4 ghi          | jkl         | 6 mno | (7pqrs |
|------|-------|----------------|---------------|----------------|-------------|-------|--------|
| Note | С     | D              | E             | F              | G           | А     | В      |
| Key  | 8 tuv | 9wxyz)         | 0+            | (★ ♠           | <b>#</b> \$ |       |        |
| Note | Rest  | Note<br>length | Set<br>octave | Dotted<br>Note | Sharp       |       |        |

### Format of the Notes

- The notes appear in a format like 2C4 by pressing .
- The first number ("2" in this case) indicates the note octave. The default value is 2.
   Press •+ to change the octave from 1 to 3.
- The third number ("4" in this case) indicates the note length. The default value is 1/4. Press I to change the note length from 1 to 1/32.
- To enter dotted notes (i.e. notes extended in length), press 𝔅.
- To add sharp values to notes, press (#3).
- To enter rests, press Btuv.

94 Applications

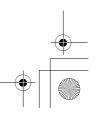

X100\_0I\_English\_AAA.book Page 95 Friday, August 6, 2004 3:11 PM

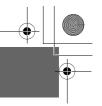

### Accessory

### PC Software

The CD-ROM supplied with your phone contains software applications which allow you to manage the information in your phone from a Personal Computer (PC), and to enable your PC to communicate with the Internet through your phone.

These applications include:

### Data Connection Assistant Software

The Panasonic Data Connection Assistant Software allows you to connect a laptop or desktop PC to the Internet and other network services via your mobile phone. For further information, please refer to the documentation on the CD-ROM, or to the Panasonic website **www.panasonicmobile.com**.

### Handset Manager

With Handset Manager you can easily manage your phone information on a PC and synchronise it back to the phone. This information includes contacts, messages, the calendar and image or sound data stored in your phone. For further information, please refer to the documentation on the CD-ROM, or to the Panasonic website **www.panasonicmobile.com**.

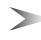

**Note:** A USB data cable must be purchased separately for connecting your phone to a PC. (See "Data Cable" on page 97).

### Installing the Software

The software is compatible with PCs and laptops running Microsoft Windows<sup>™</sup> 98 or later. On most PCs, the software should auto-install when the CD-ROM is inserted into the CD drive. If not, then autoplay must be manually selected in Windows Explorer. Follow the instructions that appear on the PC screen to install the software.

### Downloading software upgrades

- 1. Browse www.panasonicmobile.com
- 2. Select region and language
- 3. Select Support > Software from the menu
- 4. Click "Data Connection Assistant Software" or "Handset Manager"
- 5. Follow the instructions to download the PC software upgrade

Note: Web contents may change without notice.

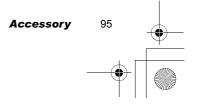

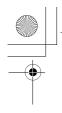

4

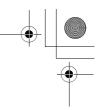

### Accessory Options

### Fast Travel Charger

Carry a lightweight portable charger wherever you go to ensure you always have the power to talk. Each charger type is only available in the country / region of use.

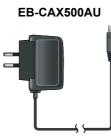

EB-CAX500EU

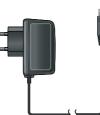

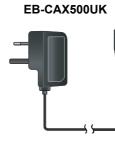

EB-CAX500US

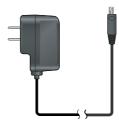

### Battery

Double your talk time by having a spare battery.

EB-BSX500

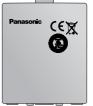

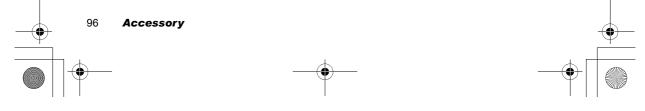

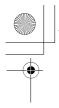

X100\_0I\_English\_AAA.book Page 97 Friday, August 6, 2004 3:11 PM

### **Personal Handsfree**

Talk and move while keeping your hands free by using this accessory. Just place the earpiece in your ear and the adaptor in the side of the handset - and talk!

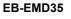

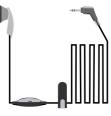

### **Data Cable**

Use this to connect your phone to a PC so you can transfer data between them.

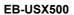

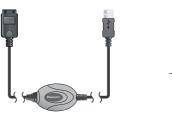

### **Car Charger**

Top up your battery in your vehicle by attaching this accessory to your phone and to the cigarette lighter socket.

EB-CDG60

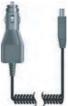

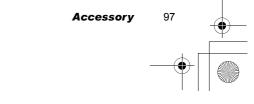

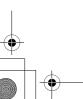

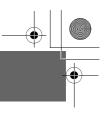

# Troubleshooting

Should any problem persist, contact your dealer.

| Problem                                                                                                    | Cause                                                                                                    | Remedy                                                                                                    |  |
|----------------------------------------------------------------------------------------------------|----------------------------------------------------------------------------------------------------|----------------------------------------------------------------------------------------------------|--|
| Phone will not switch on.                                                                                     |                                                                                                    | Check that the battery is<br>fully charged and<br>correctly connected to<br>the phone.                                            |  |
| Extremely short<br>battery life for a new<br>battery.                                                         | The network you are<br>using and the condition<br>of the battery can affect<br>battery life.                                                                           |                                                                                                    |  |
| Short battery life for an old battery.                                                                        | The battery has worn out.                                                                                                    | Replace with a new fully charged battery.                                                                                         |  |
| The battery level<br>indicator does not<br>appear and the<br>phone cannot be<br>switched on when<br>charging. | The battery is not<br>attached to the phone or<br>when the battery has<br>been deeply discharged<br>the phone will take a<br>short time until the<br>indicator lights. | Leave the phone<br>charging the battery for a<br>few minutes before the<br>indicator is lit and<br>attempting to switch it<br>on. |  |
|                                                                                                    | The battery is not attached to the phone.                                                                                                    | Ensure the battery is<br>fitted to the phone prior<br>to commencing<br>charging.                                                  |  |
| Battery fails to charge.                                                                                      | The battery has been<br>connected to the phone<br>after the fast travel<br>charger has been<br>switched on.                                                            |                                                                                                    |  |
| Ĵ                                                                                                    | The battery has been<br>deeply discharged. The<br>phone will take a short<br>time until indicator lights.                                                              | Leave the phone<br>charging the battery for a<br>few minutes before the<br>indicator is lit and<br>attempting to switch it<br>on. |  |

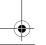

 $( \blacklozenge )$ 

98 Troubleshooting

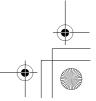

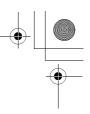

| Problem Cause                                     |                                           | Remedy                                                                                                    |
|---------------------------------------------------|-------------------------------------------|----------------------------------------------------------------------------------------------------|
|                                                   | The phone is locked.                      | Unlock the phone.                                                                                                    |
| Calls cannot be                                   | Outgoing calls are barred.                | Disable outgoing call barring, or barred dial.                                                                                                    |
| made.                                             | The phone is not registered to a network. | Move to a coverage area<br>and operate your phone<br>after it has registered<br>with a network.                                                                   |
| Calls cannot be<br>made from Fixed<br>Dial Store. |                                           | Check whether your SIM<br>supports Fixed Dial.<br>Check if the Fixed Dial is<br>switched on.<br>Check whether the<br>phone number is stored<br>in the Fixed Dial. |
|                                                   | The phone is not switched on.             | Switch the phone on.                                                                                                    |
| Calls cannot be                                   | Incoming calls are barred.                | Disable incoming call barring.                                                                                                    |
| received.                                         | The phone is not registered to a network. | Move to a coverage area<br>and operate your phone<br>after it has registered<br>with a network.                                                                   |
| Emergency calls cannot be made.                   | You are not in a GSM coverage area.       | Check that the antenna<br>symbol <b>Y</b> is displayed<br>– move to a coverage<br>area and operate your<br>phone when the antenna<br>symbol is displayed.         |
| Phone numbers                                     | The phone is locked                       | Unlock the phone.                                                                                                    |
| cannot be recalled from Contacts.                 | Phone number has been restricted.         | Switch off restriction.                                                                                                    |

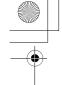

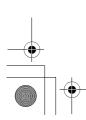

Troubleshooting

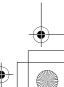

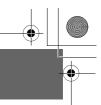

# Important Error Messages

| Capacity full!                                                                                                    | The message area is full. Your messages cannot be stored until some of the currently stored messages are deleted.                                                                                                    |  |
|----------------------------------------------------------------------------------------------------|----------------------------------------------------------------------------------------------------|--|
| Function<br>unavailableThe selected feature is either not supported<br>SIM or is not available with the current subso<br>contact your Service Provider. |                                                                                                    |  |
| Incorrect: xx triesThe entered code is incorrect – re-enter the<br>correctly.                                                                           |                                                                                                    |  |
| Insert SIM                                                                                                    | The phone has detected a problem with the SIM –<br>switch the phone off and then back on; if the<br>message is still displayed contact your Service<br>Provider.                                                                                              |  |
| Invalid SIM The SIM is blocked because one of the PII unblocking keys (PUK/PUK2) has been en incorrectly ten times – contact your Service               |                                                                                                    |  |
| Capacity full!                                                                                                    | A message has been received, but the message<br>store is full – to receive messages, delete some of<br>the currently stored messages or set messages to<br>Auto Delete (MMS only).                                                                            |  |
| Password<br>incorrect: Try again                                                                                                    | The SIM has failed one or more of the SIM personalisation checks – contact your Service Provider.                                                                                                    |  |
| Phone number too<br>long (Max:20)                                                                                                    | The edited or newly created Contacts number is too long for the SIM.                                                                                                    |  |
| PIN2 must be<br>unblocked                                                                                                    | The PIN2 is blocked permanently because the wrong PUK2 has been entered ten times. Services controlled by PIN2 cannot be used – contact your Service Provider.                                                                                                |  |
| Unlock code<br>incorrect. try again.                                                                                                    | On changing the phone lock code, verification of the<br>new code is incorrect – retry changing the lock code<br>with correct verification.<br>Disabling or enabling the lock code has failed due to<br>incorrect entry of the lock code – re-enter lock code. |  |

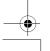

100 Important Error Messages

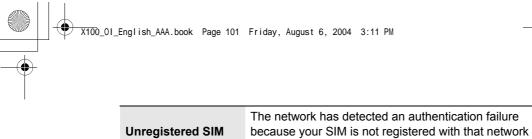

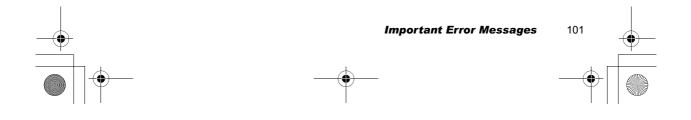

– contact your Service Provider.

# **Glossary of Terms**

| APN                 | Access Point Name. Directs the user to the gateway or the required service.                                                                                                    |
|---------------------|----------------------------------------------------------------------------------------------------|
| СНАР                | Challenge Handshake Authentication Protocol. A security feature in the GPRS network.                                                                                                    |
| Сору                | Copies selected text from short text message without removing it from the original message.                                                                                                    |
| CSD                 | Circuit Switched Data. A communication method used to transmit data over telephone connections.                                                                                                    |
| Cut                 | Permanently removes selected text from short text message.                                                                                                    |
| DTMF Tones          | Dual Tone Multi-Frequency tones allow you to communicate with computerised phone systems, voice mailboxes etc.                                                                                                    |
| EMS                 | Enhanced Message Service. Upgraded feature of Text Messages.                                                                                                    |
| GPRS                | General Packet Radio Service. A GSM data transmission<br>technique that transmits and receives data in packets<br>rather than setting up a continuous channel. It makes<br>very efficient use of available radio spectrum and users<br>pay only for the volume of data sent and received. |
| GSM                 | Global System for Mobile Communications. The name given to the advanced digital technology that your phone uses.                                                                                                    |
| MMS                 | Multimedia Messaging Service. Attach images and music to text message.                                                                                                    |
| Network<br>Operator | The organisation responsible for operating a GSM network.                                                                                                    |
| PAP                 | Password Authentication Protocol. A security feature in the GPRS network.                                                                                                    |
| Password            | Used to control Call Bar. Supplied by your Service Provider.                                                                                                    |

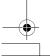

 $\bigcirc$ 

102 Glossary of Terms

+ -

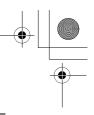

| Personal Identification Number used for SIM security.<br>Supplied by your Service Provider. If the PIN is entered<br>incorrectly 3 times, the PIN will be blocked.                                              |  |
|----------------------------------------------------------------------------------------------------|--|
| Personal Identification Number used to control the Fixed<br>Dial Store and Call Charge metering. Supplied by your<br>Service Provider. If the PIN2 is entered incorrectly 3<br>times, the PIN2 will be blocked. |  |
| PIN/PIN2 Unblocking Key. Used to unblock the PIN/<br>PIN2. Supplied by your Service Provider. If the PUK/<br>PUK2 is entered incorrectly 10 times, the PUK/PUK2 will<br>be blocked.                             |  |
| The act of locking on to a GSM/GPRS network. This is usually performed automatically by your phone.                                                                                                    |  |
| The ability to use your phone on networks other than your Home network.                                                                                                    |  |
| The organisation responsible for providing access to the GSM/GPRS network.                                                                                                    |  |
| Subscriber Identity Module. A small smart-card which<br>stores unique subscriber and user-entered information<br>such as Contacts and Short Messages. Supplied by your<br>Service Provider.                     |  |
| Short Message Service. A basic mail system used for cellular phones. This service allows sending/receiving of short text messages.                                                                              |  |
| Wireless Application Protocol. The communication standard which enables you to download resources from the Internet to your phone.                                                                              |  |
|                                                                                                    |  |

Glossary of Terms 103

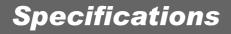

•

| Bands supported                           | GSM900 Class 4<br>GSM1800 Class 1<br>GPRS Class 4 |  |
|-------------------------------------------|---------------------------------------------------|--|
| Temperature Range<br>Charging<br>Storage  | +5°C – +35°C<br>–20°C – +60°C                     |  |
| Weight                                    | 96 g approx. (Including battery)                  |  |
| Dimensions (mm)<br>Height x Width x Depth | 90 x 44 x 18 approx.                              |  |
| Supply Voltage                            | 3.7 V DC, 730 mAh                                 |  |
| Standby Time<br>Talk Time                 | 45 - 200 hours<br>2.0 - 7.0 hours                 |  |
| Charge Time (Phone off)                   | Up to 120 min.                                    |  |
| Antenna                                   | Internal                                          |  |
| SIM Туре                                  | 3 V                                               |  |
| Contacts Memory                           | 200 + SIM                                         |  |
| Memory Storage                            | 512 KB                                            |  |

*Note:* Charge time will be longer when the phone is on. Battery life is affected by the network used and the condition of the battery. Talk and standby time depend on the upon network conditions, SIM, backlight usage and battery condition.

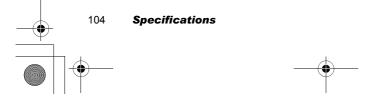

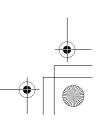

### Licensing

### CP8 Patent

# **C€**0681

### Tegic

T9<sup>®</sup> is a trademark of Tegic Communications Inc.T9<sup>®</sup> Text Input is licenced under one or more of the following: U.S. Pat. Nos. 5,818,437, 5,953,541, 5,187,480, 5,945,928 and 6,011,554; Canadian Pat. No. 1,331,057; United Kingdom Pat. No. 2238414B; Hong Kong Standard Pat. No. HK0940329; Republic of Singapore Pat. No. 51383; Euro. Pat. No. 0 842 463 (96927260.8) DE/DK, FI, FR, IT, NL, PT, ES, SE, GB; and additional patents are pending worldwide.

### OpenWave™

OpenWave<sup>TM</sup> is a pioneer in the mobile data transfer industry, supplying voice and data revenue to the mobile communications sector.

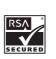

•

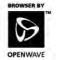

© Panasonic Mobile Communications Co., Ltd. 2004 Information in this document is subject to change without notice. No part of

these instructions may be reproduced or transmitted in any form or by any means without obtaining express permission from Panasonic Mobile Communications Co., Ltd.

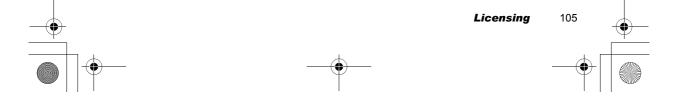

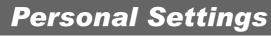

Use the table below to record your GSM/GPRS WAP settings.

| ltem           | Hint             | Current setting |
|----------------|------------------|-----------------|
| WAP setting    |                  |                 |
| Primary IP     |                  |                 |
| Primary port   |                  |                 |
| Secondary IP   |                  |                 |
| Secondary port |                  |                 |
| Timer          |                  |                 |
| Homepage       |                  |                 |
| Connections    |                  |                 |
| GPRS           |                  |                 |
| Login name     |                  |                 |
| Password       |                  |                 |
| GPRS APN       |                  |                 |
| Authentication | None / PAP       |                 |
| CSD            |                  |                 |
| Login name     |                  |                 |
| Password       |                  |                 |
| Phone number   |                  |                 |
| Call type      | Analog / ISDN    |                 |
| Transfer rate  | Automatic / 9600 |                 |

•

106 Personal Settings

+ ©

•

•

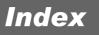

### Α

| Accessory                       | 95 |
|---------------------------------|----|
| Active line                     |    |
| Aircraft (Safety Consideration) |    |
| Alarms                          |    |
|                                 |    |
| Alerts                          |    |
| All calls, Call services        |    |
| Answered call, Recent calls     | 16 |
| Answering, Incoming call        |    |
| Antenna                         |    |
| Anti flicker, Camera            |    |
| APN                             |    |
|                                 |    |
| GPRS APN                        | 65 |
| Appearance                      |    |
| Camera                          | 66 |
| Phone body                      | 7  |
| Applications                    |    |
| Asterisk key                    |    |
|                                 |    |
| Authentication, GPRS            |    |
| Auto answer                     |    |
| Auto power off                  |    |
| Auto power on                   |    |
| Auto reception, MMS             | 75 |
| • •                             |    |

### В

| Backlight time                                                                                                    |
|----------------------------------------------------------------------------------------------------|
| Backup Copies and Security<br>(Safety Consideration)       3         Band supported       104         Battery       10, 96         Battery (Safety Consideration)       1         Battery cover       7         Battery level indicator       11         Bookmarks       61         Bookmarks in Browser       61         Brightness, Camera       68, 69         up/down       67         Browser       28         Settings       64 |
| C                                                                                                    |
| Calculator                                                                                                    |

| Creating a reminder           | 83     |
|-------------------------------|--------|
| Moving the cursor             |        |
| Reminder list                 |        |
| Call bar                      |        |
| Call diverts                  |        |
| Call meters, Service charges  |        |
| Call services                 |        |
| Call type, CSD                |        |
| Call waiting                  |        |
|                               |        |
| End and answer                |        |
| Ending both connections       |        |
| Ending one connection         |        |
| Hold and answer               |        |
| Caller ID                     |        |
| Caller's ID                   |        |
| Calls                         |        |
| Camera28,                     |        |
| Capture mode                  |        |
| Preview mode                  | 68     |
| Shutter                       | 67     |
| Status icons                  | 68     |
| Camera (Safety Consideration) | 4      |
| Camera lens                   | 7, 66  |
| Cancel, Camera                | 67     |
| Capture mode, Camera          | 72     |
| Car Charger (EB-CDG60)        |        |
| Care and Maintenance          |        |
| Cell Broadcast, Messages      |        |
| Centre key                    |        |
| Change mode, Camera           | 69     |
| CHAP                          |        |
| Charge Time                   |        |
| Charging connector            |        |
| Chat SMS                      | 70     |
| Clock                         | ο∩     |
| Clock                         |        |
| Colour themes                 |        |
|                               |        |
| Conference                    |        |
| Connections                   | 20     |
| Call services                 |        |
| MMS                           |        |
| Contacts                      | .28,37 |
|                               |        |

Calendar ......28, 37, 82

•

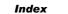

# X100\_01\_English\_AAA.book Page 108 Friday, August 6, 2004 3:11 PM

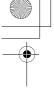

| Contacts list              |          |
|----------------------------|----------|
| Accessing while on a call  | 19       |
| Making a call              | 17       |
| Memory status              | 52       |
| Conversion                 | 93       |
| Сору                       | 102      |
| Cost left, Service charges |          |
| Create                     |          |
| Contacts list              |          |
| Messages                   | 77       |
| CSD                        | .65, 102 |
| Currency rate              |          |
| Cut                        |          |
|                            |          |

### D

| Data Connection Assistant Software | 95 |
|------------------------------------|----|
| Date                               | 90 |
| Defaults, My Phone                 | 44 |
| Delivery report                    |    |
| MMS                                | 75 |
| SMS/EMS                            | 75 |
| Dial number, CSD                   | 65 |
| Dimensions1                        | 04 |
| Display7,                          | 34 |
| Disposing of the Battery           |    |
| (Safety Consideration)             | 2  |
| Do Not Use (Safety Consideration)  | 2  |
| Downloading (Safety Consideration) | 4  |
| Draft folder, Messages             | 78 |
| Driving (Safety Consideration)     | 2  |
| DTMF Tones25, 1                    | 02 |
|                                    |    |

### Ε

| Earpiece7                             |
|---------------------------------------|
| Effect, Camera70                      |
| Efficient Use (Safety Consideration)3 |
| Electronic Devices                    |
| (Safety Consideration)2               |
| E-mail address, Contacts list50       |
| Emergency calls15                     |
| EMS75, 102                            |
| Create from Contacts list48           |
| Settings75                            |
| End key7, 8                           |

### Ending a call ......15 Error Messages ......100 Exit, Camera ......67, 71

### Fast Travel Charger

| (EB-CAX500xx) | 1, 96 |
|---------------|-------|
| Fixed dial    | 44    |
| Flashing      | 9     |

#### G

| Games               | 28, 37, 56, 89 |
|---------------------|----------------|
| Glossary of Terms   | 102            |
| GPRS                |                |
| Greeting            | 34             |
| Groups              | 51             |
| Groups (Status Icor | ns)50          |
| Set as group icon   | 85             |
| GSM                 |                |
|                     |                |

### Н

| Handset Manager            | 95   |
|----------------------------|------|
| Handsfree                  | 20   |
| Hash key                   | 7, 8 |
| Heating Equipment          |      |
| (Safety Consideration)     | 3    |
| Holding call               | 20   |
| Hot key dial               | 55   |
| Hot key dial (Status Icon) | 50   |
| Making a call              |      |
|                            |      |

### I

| Idle screen                     | 9  |
|---------------------------------|----|
| Image size, Camera              | 68 |
| Inbox, Messages                 | 78 |
| In-call operations              | 19 |
| Incoming call                   | 18 |
| International calls             | 17 |
| International calls except home |    |
| Bar data                        | 42 |

### Κ

| Key backlight | 35 |
|---------------|----|
| Key guard     | 14 |
| Key tone      |    |

#### 108 *Index*

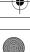

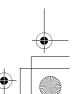

### X100\_01\_English\_AAA.book Page 109 Friday, August 6, 2004 3:11 PM

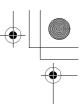

### L

| Language<br>Cell Broadcast, Messages<br>Display |      |
|-------------------------------------------------|------|
| Last call                                       | ~ ~  |
| Call services                                   |      |
| Recent calls                                    |      |
| Left soft key7, 8                               | 8, 9 |
| Licensing1                                      | 05   |
| Linger time, MMS                                |      |
| Location                                        |      |
| Phone Contacts list                             | 50   |
| SIM Contacts list                               | 50   |
| Login name                                      |      |
| CSD                                             | 65   |
| GPRS                                            | 65   |
| Long press                                      | 37   |
| Low battery power warning                       |      |
|                                                 |      |

| M                              |        |
|--------------------------------|--------|
| Mail settings, MMS             | 75     |
| Main Menu                      | 28     |
| Making a call                  | 15     |
| Max cost, Service charges      | 39     |
| Melody composer                | 94     |
| Memory                         |        |
| Contacts Memory                | 104    |
| Memory status, Contacts list . |        |
| Memory Storage                 | 104    |
| My Media                       | 87     |
| Message centre                 |        |
| MMS                            | 74     |
| SMS/EMS                        | 75     |
| Message tone                   | 32     |
| Messages                       | 28, 73 |
| Cell Broadcast                 | 80     |
| Inbox                          | 78     |
| Outbox                         | 78     |
| Send from Contacts list        | -      |
| Sending while on call          | 20     |
| Settings                       | 73     |
| Microphone                     | 7      |
|                                |        |

### MMS ......102 Mobile lock ......14 My numbers 53 My Phone 28, 29 My Pictures 85 My Sounds 87

### Ν

| Navigating contents<br>Navigation key<br>Network |     |
|--------------------------------------------------|-----|
| New network                                      | 44  |
| Search mode                                      | 44  |
| Network dependent                                | 8   |
| Network Operator                                 | 102 |
| Note, Contacts list                              | 50  |
| Notes, Melody format                             | 94  |
| Numeric keys                                     | 8   |

### 0

| Operator notice  | .35 |
|------------------|-----|
| Outbox, Messages | .78 |
| Draft folder     | .78 |
| Sent folder      | .78 |
| Unsent folder    | .78 |
|                  |     |

#### Ρ

| -                            |       |
|------------------------------|-------|
| PAP                          | . 102 |
| Part Names                   | 7     |
| Password                     | . 102 |
| CSD                          | 65    |
| GPRS                         | 65    |
| PC Software                  | 95    |
| Downloading                  | 95    |
| Installing                   | 95    |
| Personal Handsfree           | 97    |
| Personal Handsfree Connector | 7     |
| Phone                        | 46    |

Index

### X100\_01\_English\_AAA.book Page 110 Friday, August 6, 2004 3:11 PM

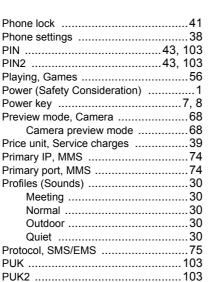

### Q

| Quality, Camera | 68, 70 |
|-----------------|--------|
| Quiet key       | 7      |

### R

| Receive settings, MMS   | 75    |
|-------------------------|-------|
| Receiving messages      |       |
| Recent calls            | 16    |
| Registration            | 103   |
| Rejecting               |       |
| A new call              | 22    |
| Incoming call           | 19    |
| Reminder list, Calendar | 83    |
| Reminder, Calendar      | 83    |
| Reply text, MMS         | 75    |
| Restore settings, MMS   | 75    |
| Right soft key7,        |       |
| Ringtone9               | ), 32 |
| Roaming9,               | 103   |
| S                       |       |

| Save, Camera      | 67 |
|-------------------|----|
| Second call       |    |
| Secondary IP, MMS | 74 |

| Security41                  |
|-----------------------------|
| Self timer, Camera71        |
| Self-portrait mirror7, 66   |
| Send key                    |
| Sender visibility, Messages |
|                             |
| Sent folder, Messages       |
| Server list, MMS74          |
| Server name, MMS74          |
| Service charges             |
| Service dial18, 53          |
| Service Provider103         |
| Settings                    |
| Alarms89                    |
| Browser64                   |
| EMS75                       |
|                             |
| Messages                    |
| MMS74                       |
| Phone settings              |
| Restore MMS settings75      |
| SMS75                       |
| Shift key7, 8               |
| Short press                 |
| Shortcut key                |
| Show my number              |
| Shutter sound, Camera71     |
| Shutter, Camera             |
|                             |
| Signature, MMS              |
| SIM12, 46, 103              |
| Attaching12                 |
| Removing12                  |
| SIM dependent8              |
| SIM Type104                 |
| SMS                         |
| Create from Contacts list48 |
| Settings75                  |
| Sound recorder              |
|                             |
| Sounds                      |
| Specifications              |
| Standby Time104             |
| Start Browser               |
| Status icons9               |
| Status icons, Camera68      |
| STK (SIM Tool Kit)28        |
|                             |

Secondary port, MMS .....74

### S

110 Index

# •

X100\_0I\_English\_AAA.book Page 111 Friday, August 6, 2004 3:11 PM  $\odot$ 

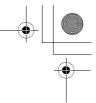

| Supply Voltage               |  |
|------------------------------|--|
| T                            |  |
| T9 <sup>®</sup> Text Input27 |  |
| Talk Time 104                |  |
| Temperature Range 104        |  |
| Text Entry                   |  |
| Example                      |  |
| Extended26                   |  |
| Greek26                      |  |
| Normal26                     |  |
| Numeric                      |  |
| T9 <sup>®</sup> 26           |  |
| Time                         |  |
| Time & Date90                |  |
| Topic list, Cell Broadcast80 |  |
| Transfer rate, CSD65         |  |
| Trouble Shooting98           |  |
| Twilight mode, Camera        |  |
|                              |  |

### U

| Unanswered call, Incoming call |  |
|--------------------------------|--|
| Unanswered call, Recent calls  |  |
| Unsent folder, Messages78      |  |
| USB data cable                 |  |
| User messages79                |  |

### V

| Validity period |        |
|-----------------|--------|
| MMS             | 75     |
| SMS/EMS         | 75     |
| Vibration       | 9      |
| Voicemail       |        |
| Volume          | 19, 31 |
| w               |        |
|                 | 04.05  |

| Wallpaper    | 34, 85 |
|--------------|--------|
| WAP          |        |
| Warning tone | 33     |
| Weight       |        |
| Withhold ID  |        |

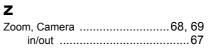

Ζ

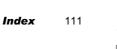

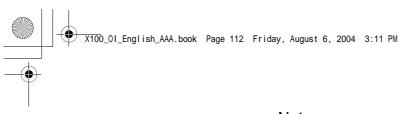

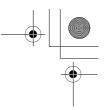

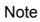

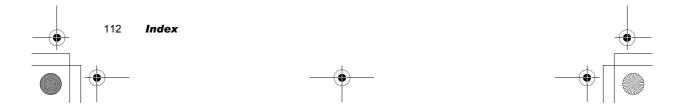

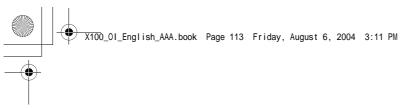

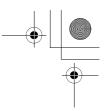

Note

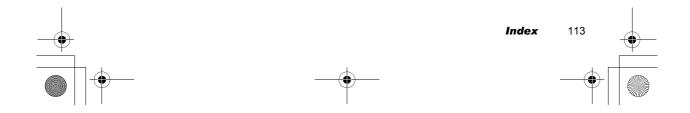

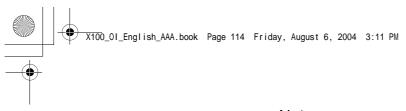

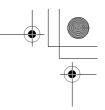

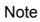

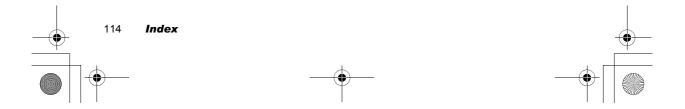

#### Statement according to FCC part 15.19:

This device complies with Part 15 of the FCC Rules. Operation is subject to the following two conditions: (1) this device may not cause harmful interference, and (2) this device must accept any interference received, including interference that may cause undesired operation.

#### Statement according to FCC part 15.21:

Modifications not expressly approved by this company could void the user's authority to operate the equipment.

#### Statement according to FCC part 15.105:

NOTE: This equipment has been tested and found to comply with the limits for a Class B digital device, pursuant to Part 15 of the FCC Rules. These limits are designed to provide reasonable protection against harmful interference in a residential installation. This equipment generates, uses and can radiate radio frequency energy and, if not installed and used in accordance with the instructions, may cause harmful interference to radio communications. However, there is no guarantee that interference will not occur in a particular installation. If this equipment does cause harmful interference to radio or television reception, which can be determined by turning the equipment off and on, the user is encouraged to try to correct the interference by one or more of the following measures:

. Reorient or relocate the receiving antenna.

. Increase the separation between the equipment and receiver.

. Connect the equipment into an outlet on a circuit different from that to which the receiver isconnected.

. Consult the dealer or an experienced radio/TV technician for help.

#### **RFExposure portable:**

This device and its antenna must not be co-located or operating in conjunction with any other antenna or transmitter."

#### **RF exposure FCC:**

Tests for SAR are conducted using standard operating positions specified by the FCC with the phone transmitting at its highest certified power level in all tested frequency bands. Although the SAR is determined at the highest certified power level, the actual SAR level of the phone while operation can be well below the maximum value. This is because the phone is designed to operate at multiple power levels so as to use only the power required to reach the network. In general, the closer you are to a wireless base station antenna, the lower the power output.

Before a phone model is available for sale to the public, it must be tested and certified to the

FCC that it does not exceed the limit established by the government-adopted requirement for safe exposure. The tests are performed in positions and locations (e.g., at the ear and worn on the body) as required by the FCC for each model. (Body-worn measurements may differ among phone models, depending upon available accessories and FCC requirements). While there may be differences between the SAR levels of various phones and at various positions, they all meet the government requirement for safe exposure.

For body worn operation, to maintain compliance with FCC RF exposure guidelines, use only accessories that contain no metallic components and provide a separation distance of 15mm (0.6 inches) to the body. Use of other accessories may violate FCC RF exposure guidelines and should be avoided.

### Health and Safety Information FCC:

Exposure to Radio Frequency (RF) Signals

Your wireless phone is a radio transmitter and receiver. It is designed and manufactured not to exceed the emission limits for exposure to radio frequency (RF) energy set by the Federal Communications Commission of the U.S. Government. These limits are part of comprehensive guidelines and establish permitted levels of RF energy for the general population. The guidelines are based on the safety standards previously set by both U.S. and international standards bodies:

This EUT has been shown to be capable of compliance for localized specific absorption rate (SAR) for uncontrolled environment/general population exposure limits specified in ANSI/IEEE Std. C95.1-1992 and had been tested in accordance with the measurement procedures specified in FCC/OET Bulletin 65 Supplement C (2001) and IEEE Std. 1528-2003 Detember 2003).

The standards include a substantial safety margin designed to assure the safety of all persons, regardless of age and health. The exposure standard for wireless mobile phones employs a unit of measurement known as the Specific Absorption Rate, or SAR. The SAR limit set by the FCC is 1.6W/kg \*.

\* In the U.S. and Canada, the SAR limit for mobile phones used by the public is 1.6 watts/kg (W/kg) averaged over one gram of tissue. The standard incorporates a substantial margin of safety to give additional protection for the public and to account for any variations in.